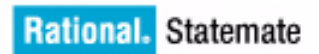

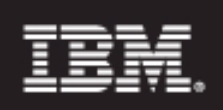

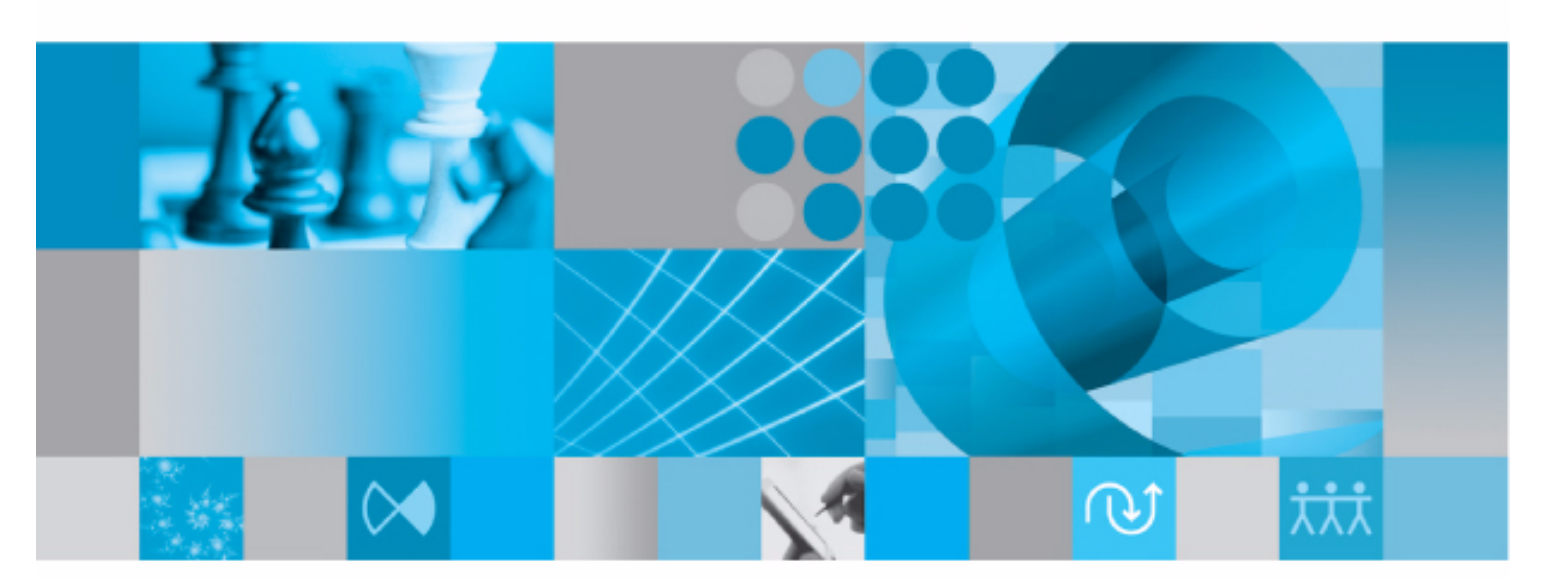

**Standard Template** 

**Rational Statemate Standard Template**

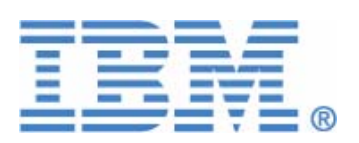

Before using the information in this manual, be sure to read the "Notices" section of the Help or the PDF file available from **Help > List of Books**.

This edition applies to IBM® Rational® Statemate® 4.6 and to all subsequent releases and modifications until otherwise indicated in new editions.

© Copyright IBM Corporation 1997, 2009.

US Government Users Restricted Rights - Use, duplication or disclosure restricted by GSA ADP Schedule Contract with IBM Corp.

# **Contents**

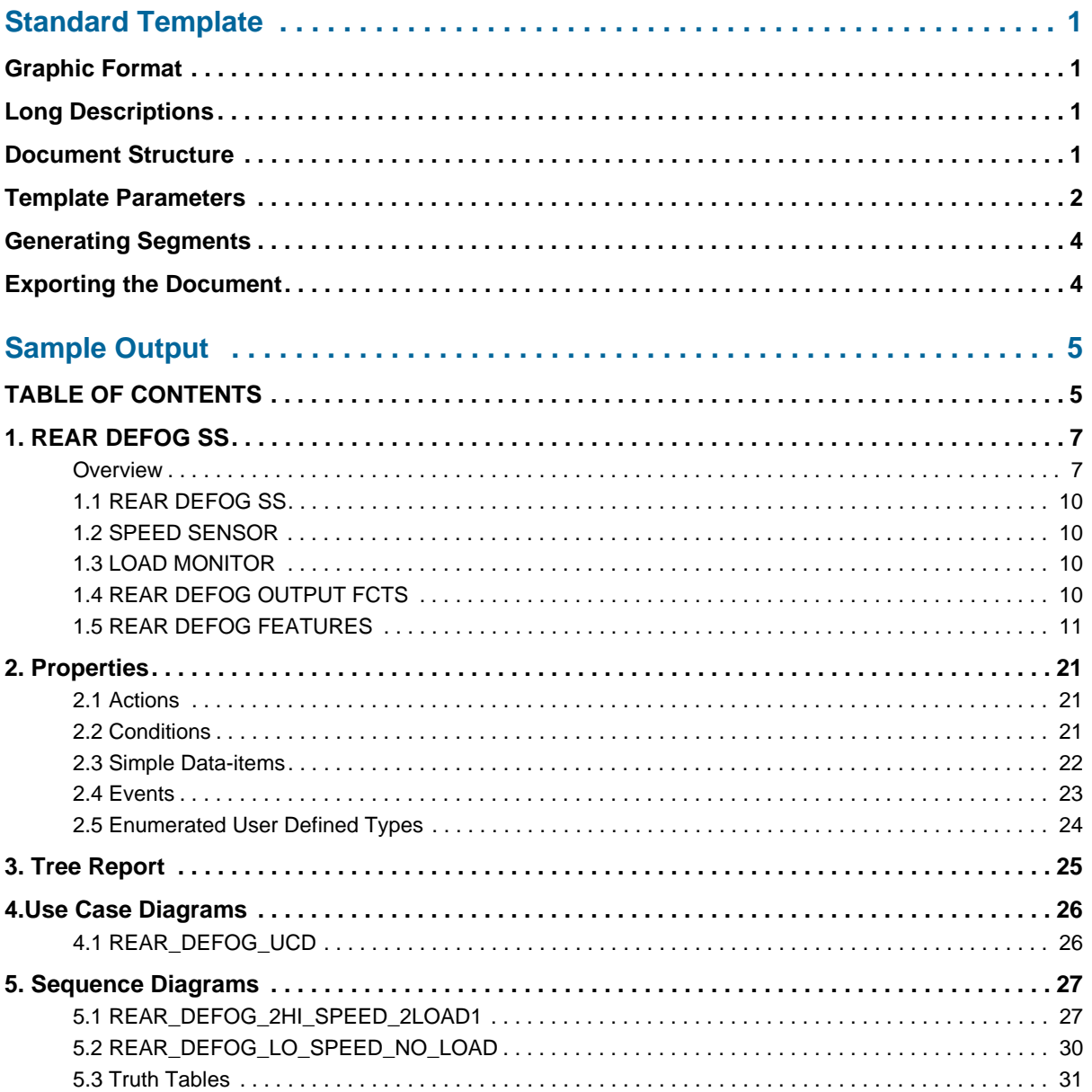

Table of Contents

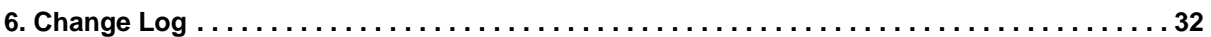

# **Standard Template**

<span id="page-6-0"></span>The standard template provided with the IBM<sup>®</sup> Rational<sup>®</sup> Statemate<sup>®</sup> Documentor generates a Rich Text Format (RTF) report and RTF plots. This template can be used as-is or modified as described in the Documentor Reference Manual.

# <span id="page-6-1"></span>**Graphic Format**

Select the appropriate RTF output for the Microsoft® Word format.

# <span id="page-6-2"></span>**Long Descriptions**

Activity charts and statecharts are included with long descriptions. To have an external file used in place of a long description, create an attribute called LINK FILE for the element, and enter the filename followed by a return on the first line of the long description. The external file must be in the same directory as the exported (for example, generated) .RTF file to be included when the document is read into Word.

### <span id="page-6-3"></span>**Document Structure**

The template operates on an activity chart and descendant charts. It includes a cover page (most of the parameters allow you to set items to print on the cover), an applicable documents section, and an overview section. Following the charts is a set of properties tables, a tree report, and a modification log.

## <span id="page-7-0"></span>**Template Parameters**

The template has 21 parameters. These are summarized in the following table and shown in the following figure.

#### **Note**

If you want, the default parameter values can be edited in the documentor template.

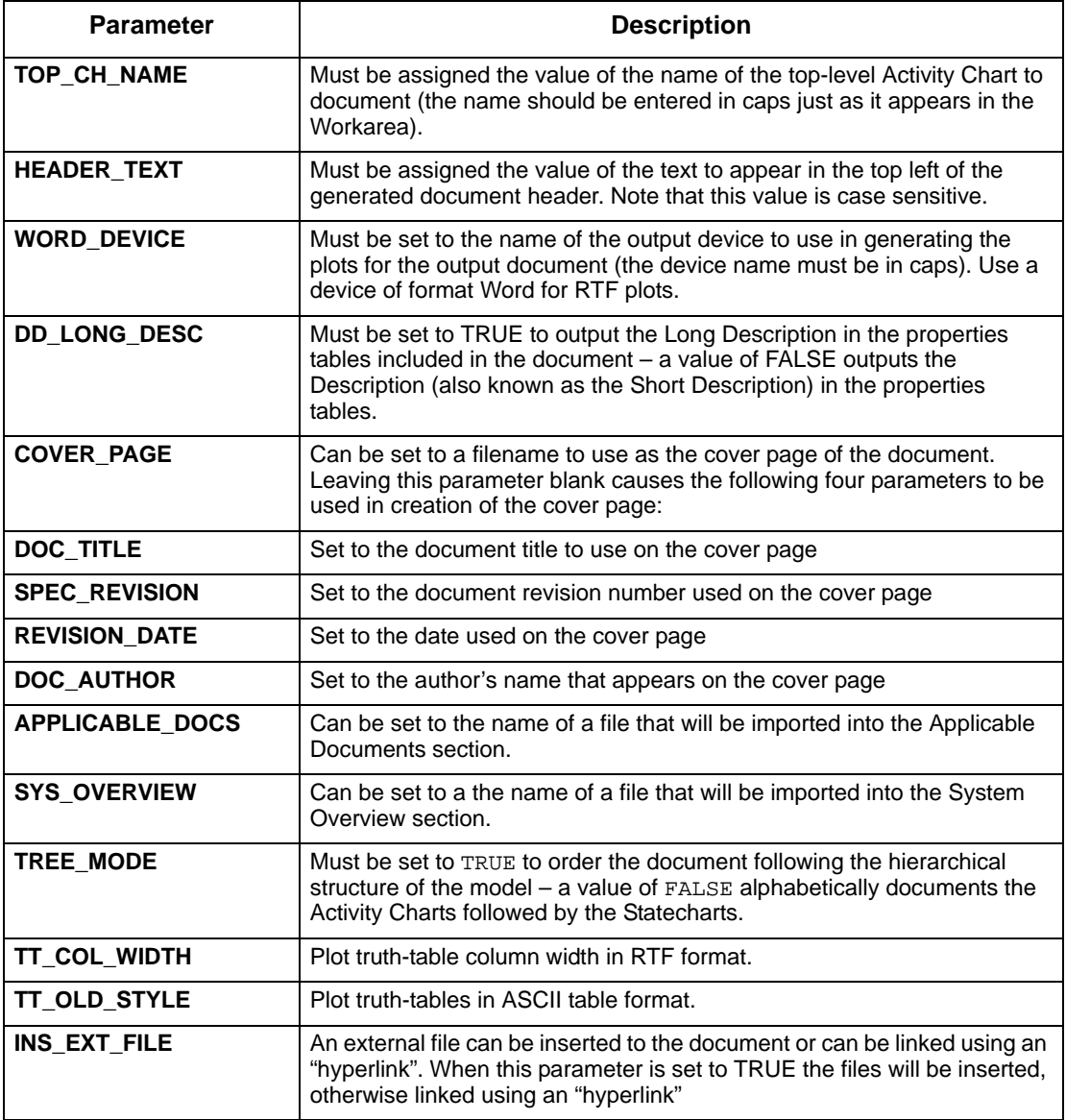

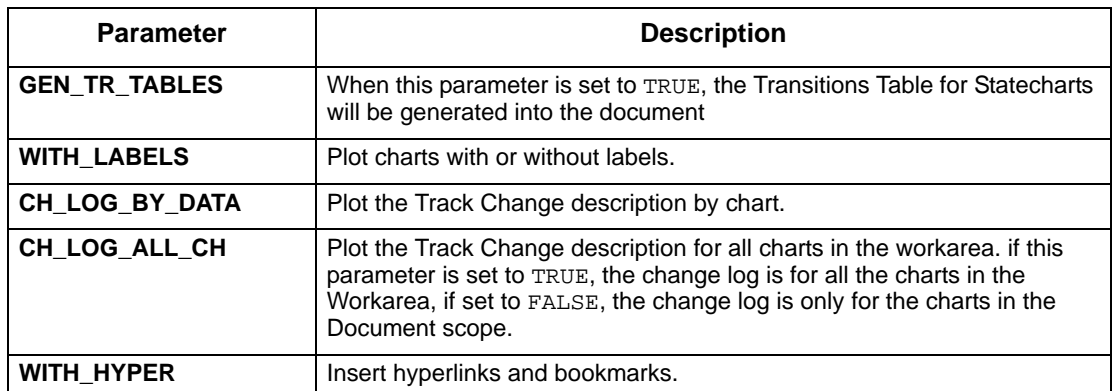

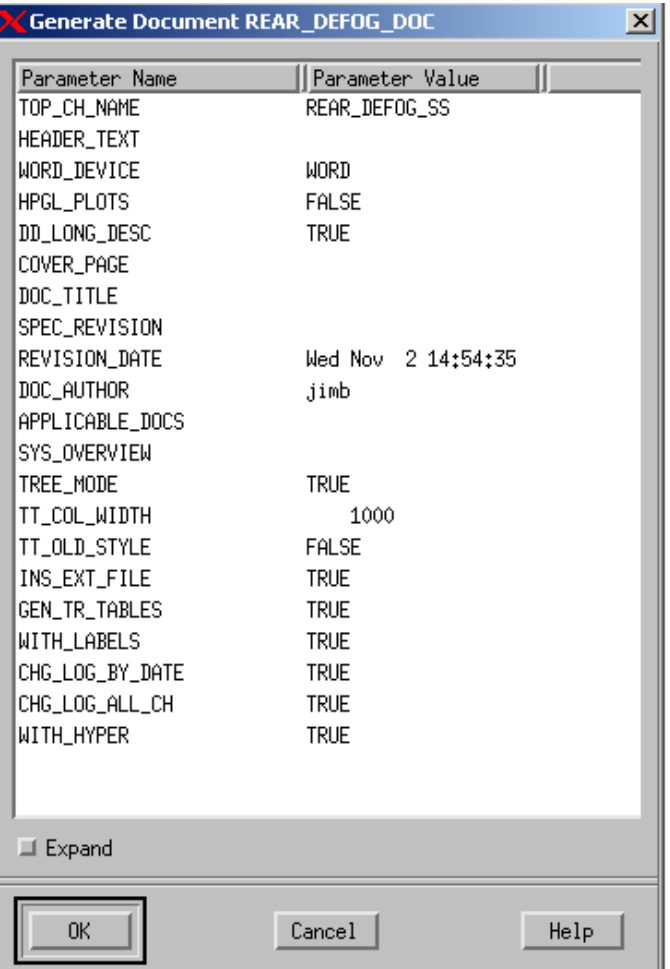

# <span id="page-9-0"></span>**Generating Segments**

Refer to the *Documentor Reference Manual* for information on generating segments.

## <span id="page-9-1"></span>**Exporting the Document**

After generating the document, you must export it to a file with a .rtf extension. Make sure the Word template file (STMM.DOT) is in the same directory as the exported document. You can also place it in the Microsoft area for Word templates. Rational Statemate provides a copy of the STMM.DOT file in the <STM\_ROOT>/etc/inc directory.

#### **Note**

For the Word macro to work properly, the Hide file extensions for known file types check box on Windows Explorer (**View > Options**) is not checked. Refer to the on-line help for Windows for further information on setting this feature.

# **Sample Output**

<span id="page-10-0"></span>A sample generated report is shown on the following pages. Several of the diagrams are shown in the landscape format that the template produces.

# **Rear Defog**

Specification Revision:

Revision Date: Wed November 2 15:08:58 2005

# <span id="page-10-1"></span>**TABLE OF CONTENTS**

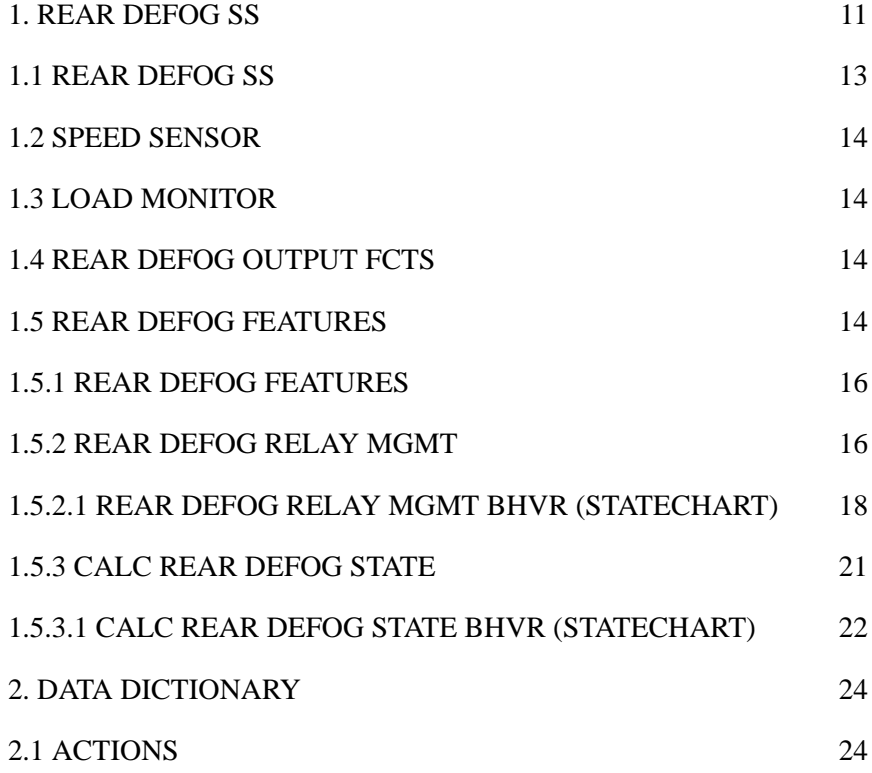

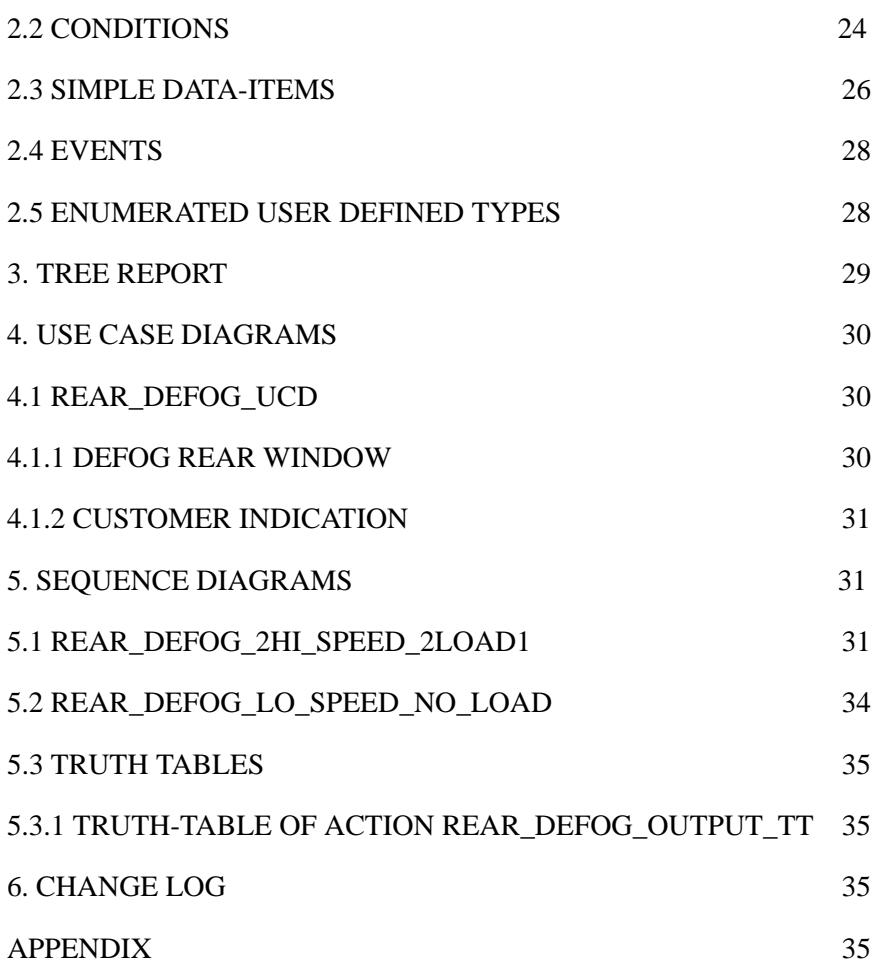

# <span id="page-12-0"></span>**1. REAR DEFOG SS**

### <span id="page-12-1"></span>**Overview**

The Rear Defog Subsystem controls the activation of the rear defog based on the driver request, vehicle speed and load management command (load shed). The subsystem regulates the activation of the grid to provide safe operation under all speed and load shed conditions.

#### **Input/Output Requirements:**

**Note**

Refer to the following figure.

#### *External activities:*

LOAD\_MONITOR

The Charging Subsystem provides information regarding the battery charge and load on the vehicle charging system.

OPERATOR:

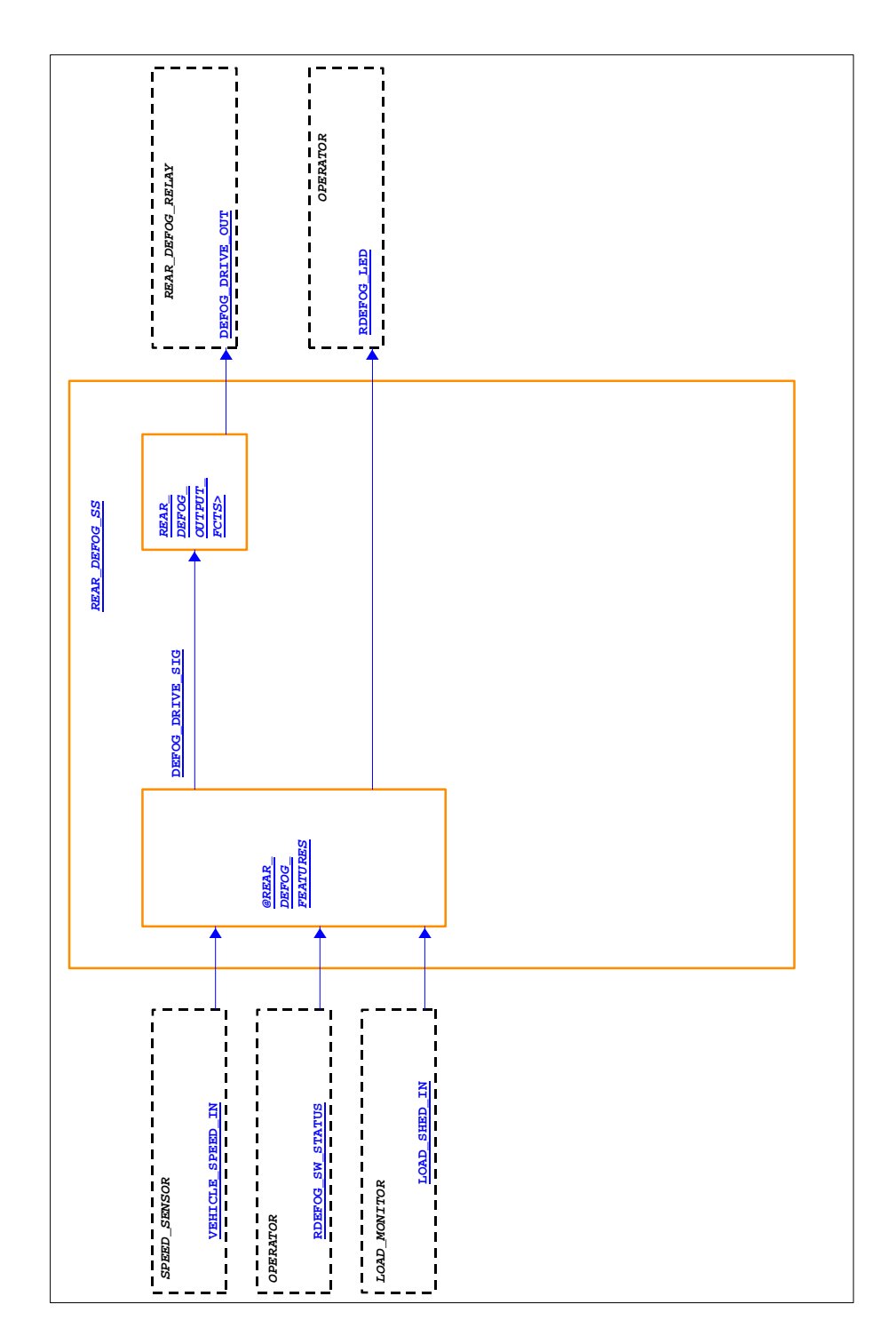

**Input/Output Requirements**

#### *REAR\_DEFOG\_RELAY*:

#### *SPEED\_SENSOR*:

The Powertrain Control Subsystem is responsible for providing vehicle speed data to the Rear Defog Control Subsystem.

#### *Design Attributes:*

REAR\_DEFOG\_SS Execution Order - 1 SPEED\_SENSOR Execution Order - 1 LOAD\_MONITOR Execution Order - 1 REAR\_DEFOG\_OUTPUT\_FCTS Execution Order - 1 **OPERATOR**  Execution Order - 1 REAR\_DEFOG\_RELAY Execution Order - 1 REAR\_DEFOG\_FEATURES

Execution Order - 1

### <span id="page-15-0"></span>**1.1 REAR DEFOG SS**

#### **Description:**

The top level activity for the rear defog control system, which defines the system context.

### <span id="page-15-1"></span>**1.2 SPEED SENSOR**

#### **Description:**

The Powertrain Control Subsystem is responsible for providing vehicle speed data to the Rear Defog Control Subsystem.

### <span id="page-15-2"></span>**1.3 LOAD MONITOR**

#### **Description:**

The Charging Subsystem provides information regarding the battery charge and load on the vehicle charging system.

### <span id="page-15-3"></span>**1.4 REAR DEFOG OUTPUT FCTS**

#### **Description:**

Convert the active high logical rear defog relay command to a low side drive output.

#### **Function:**

```
started/
DEFOG_DRIVE_OUT=0b1;; /* initialize to off */
ch(DEFOG_DRIVE_SIG)/REAR_DEFOG_OUTPUT_TT;;
```

```
/* ch(DEFOG_DRIVE_SIG)/
    if DEFOG_DRIVE_SIG then
       DEFOG_DRIVE_OUT=0b0;
    else
       DEFOG_DRIVE_OUT=0b1;
   end if;;
*/
```
### <span id="page-16-0"></span>**1.5 REAR DEFOG FEATURES**

#### **Overview:**

The features of the Rear Defog Subsystem are: calculating the rear defog state, and modulation of the relay rear defog relay.

stmmtxt\_C:/tmp/rick.txt

#### **Input/Output Requirements:**

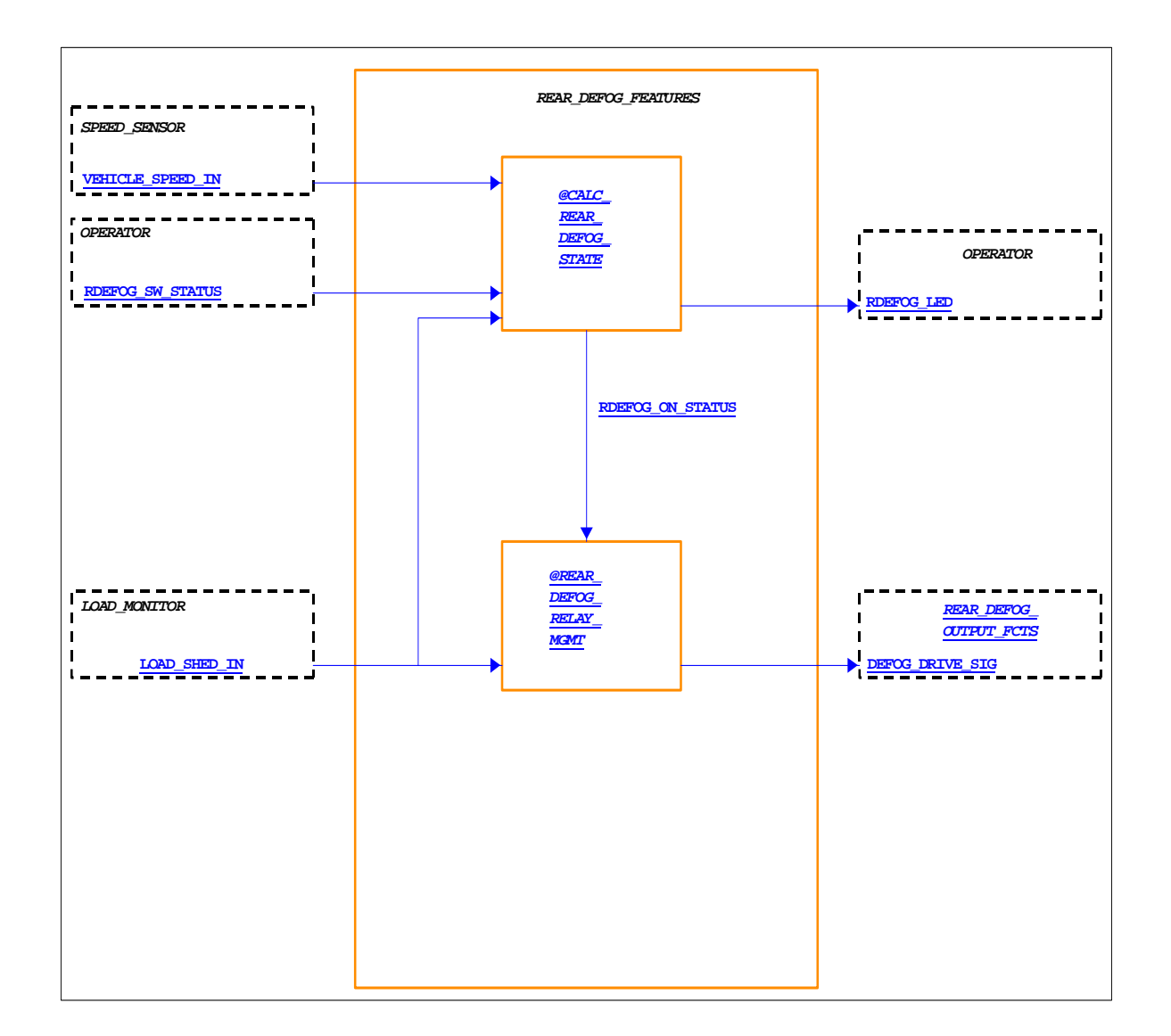

#### **Design Attributes:**

REAR\_DEFOG\_FEATURES

Execution Order - 1

SPEED\_SENSOR

Execution Order - 1

LOAD\_MONITOR

Execution Order - 1

#### REAR\_DEFOG\_OUTPUT\_FCTS

Execution Order - 1

**OPERATOR** 

Execution Order - 1

CALC\_REAR\_DEFOG\_STATE

Execution Order - 1

REAR\_DEFOG\_RELAY\_MGMT

Execution Order - 1

#### **1.5.1 REAR DEFOG FEATURES**

#### **1.5.2 REAR DEFOG RELAY MGMT**

#### **Overview**:

The rear defog operation can be modified due to load management of the vehicle electrical system.

#### **Input/Output Requirements:**

#### **REAR DEFOG RELAY MGM**

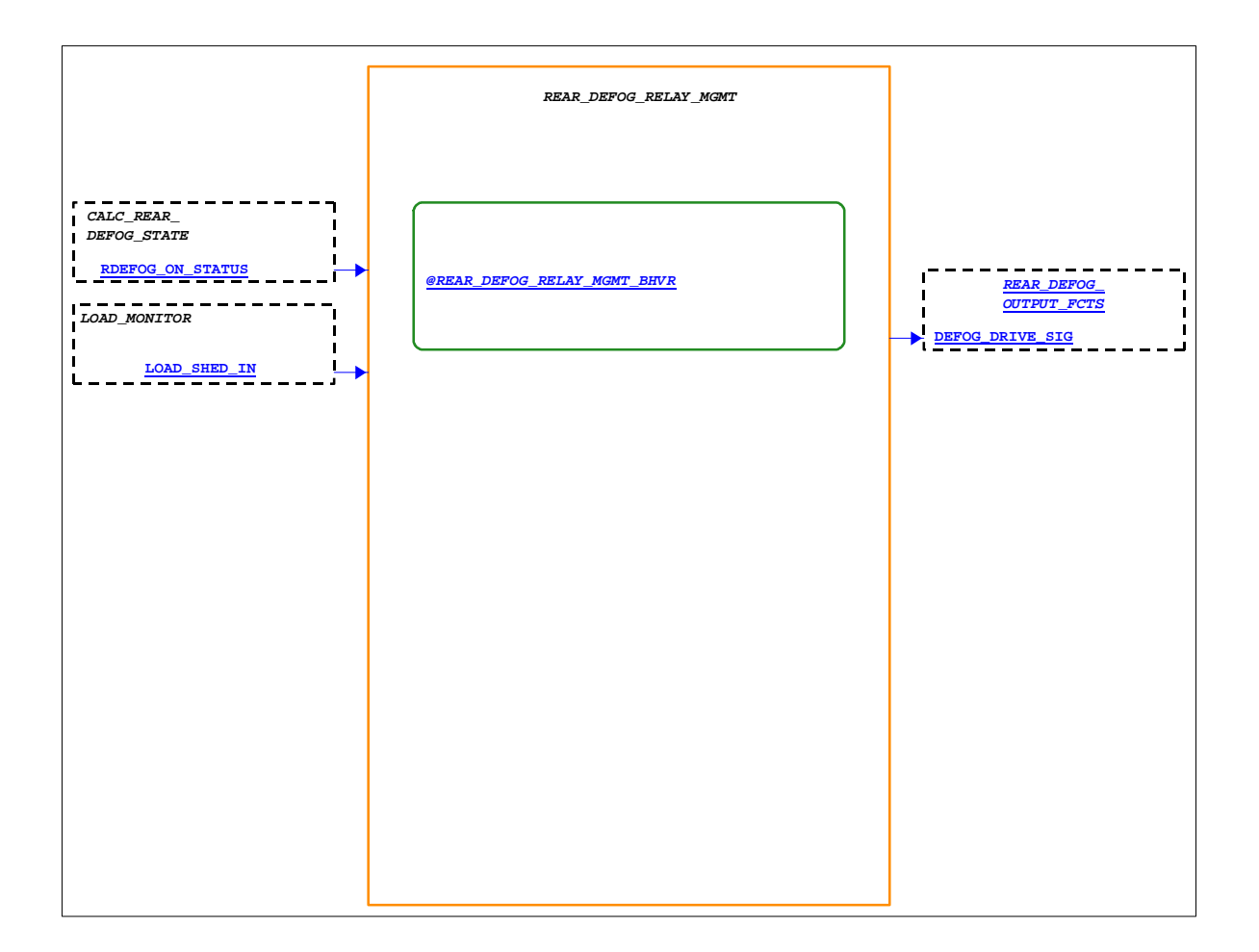

#### **Design Attributes:**

REAR\_DEFOG\_RELAY\_MGMT

Execution Order - 1

LOAD\_MONITOR

Execution Order - 1

REAR\_DEFOG\_OUTPUT\_FCTS

Execution Order - 1

CALC\_REAR\_DEFOG\_STATE

Execution Order - 1

#### **1.5.2.1 REAR DEFOG RELAY MGMT BHVR (Statechart)**

#### **Description:**

If a load management condition exists (load\_shed  $= 1,2,3$ ) and the rear defog state is true, the output to the relay shall be modified. If load\_shed is equal to 1 or 2, the rear defog output shall be modulated at a frequency and duty cycle per calibratable parameters.

#### **Function :**

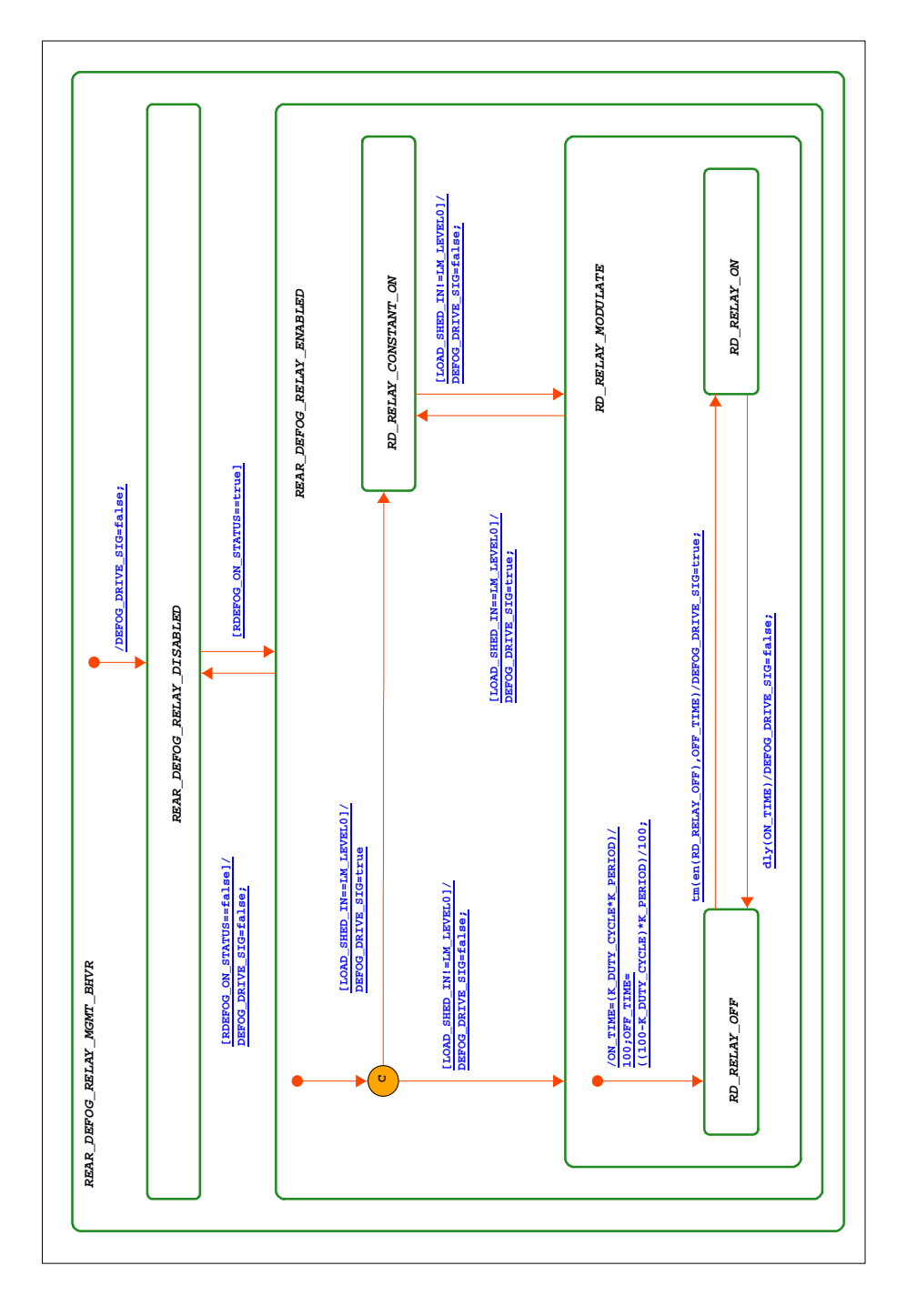

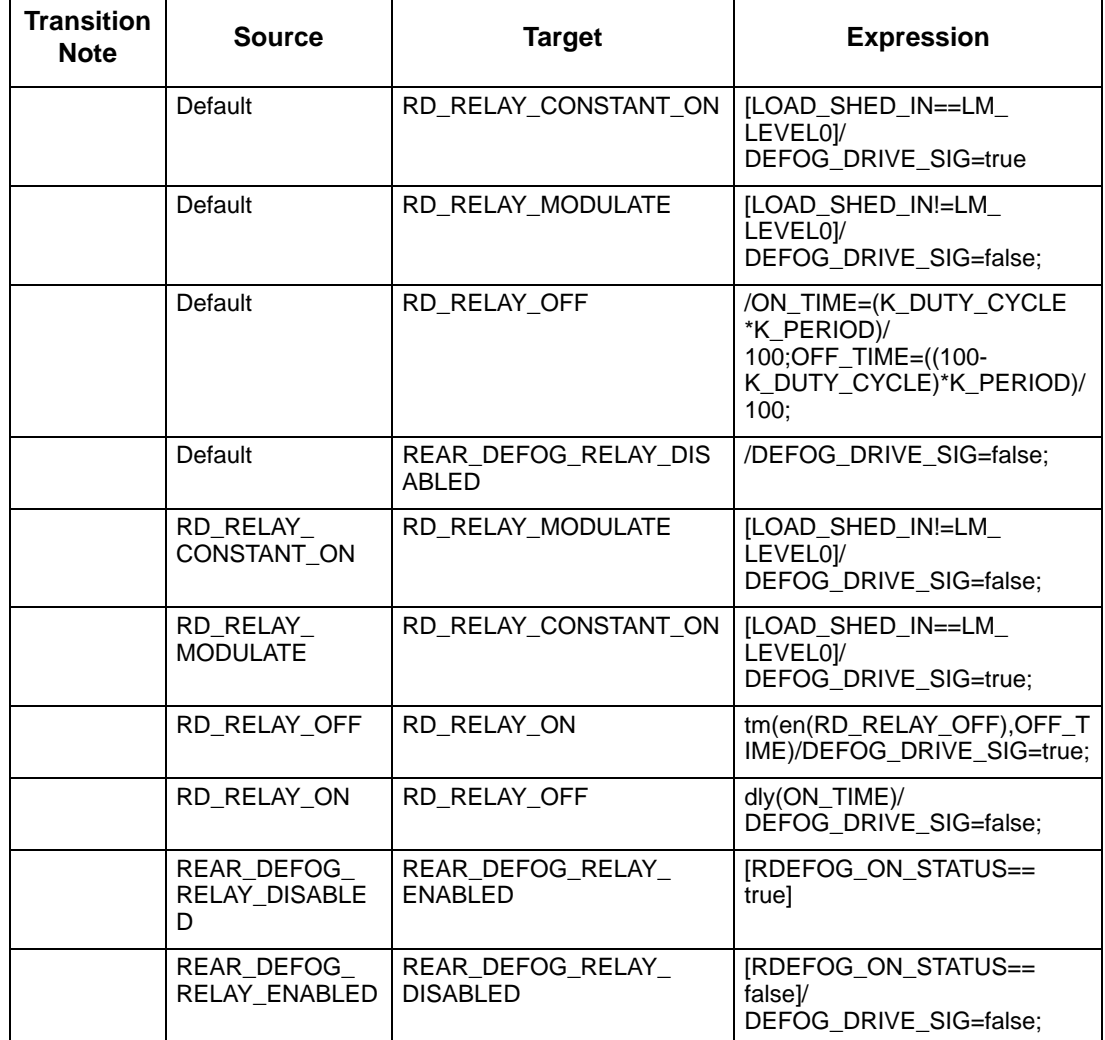

#### **REAR\_DEFOG\_RELAY\_MGMT\_BHVR Transition table**

#### **1.5.3 CALC REAR DEFOG STATE**

#### **Overview:**

The operator request changes in the rear defog state by setting the rdefog\_switch\_status (pushing the rear defog switch). Once the rear defog has been activated, it shall automatically time out and turn itself off without any customer interaction. The timing function is modified by the customer interactions as well as vehicle speed and calibratable timer values.

#### **Input/Output Requirements:**

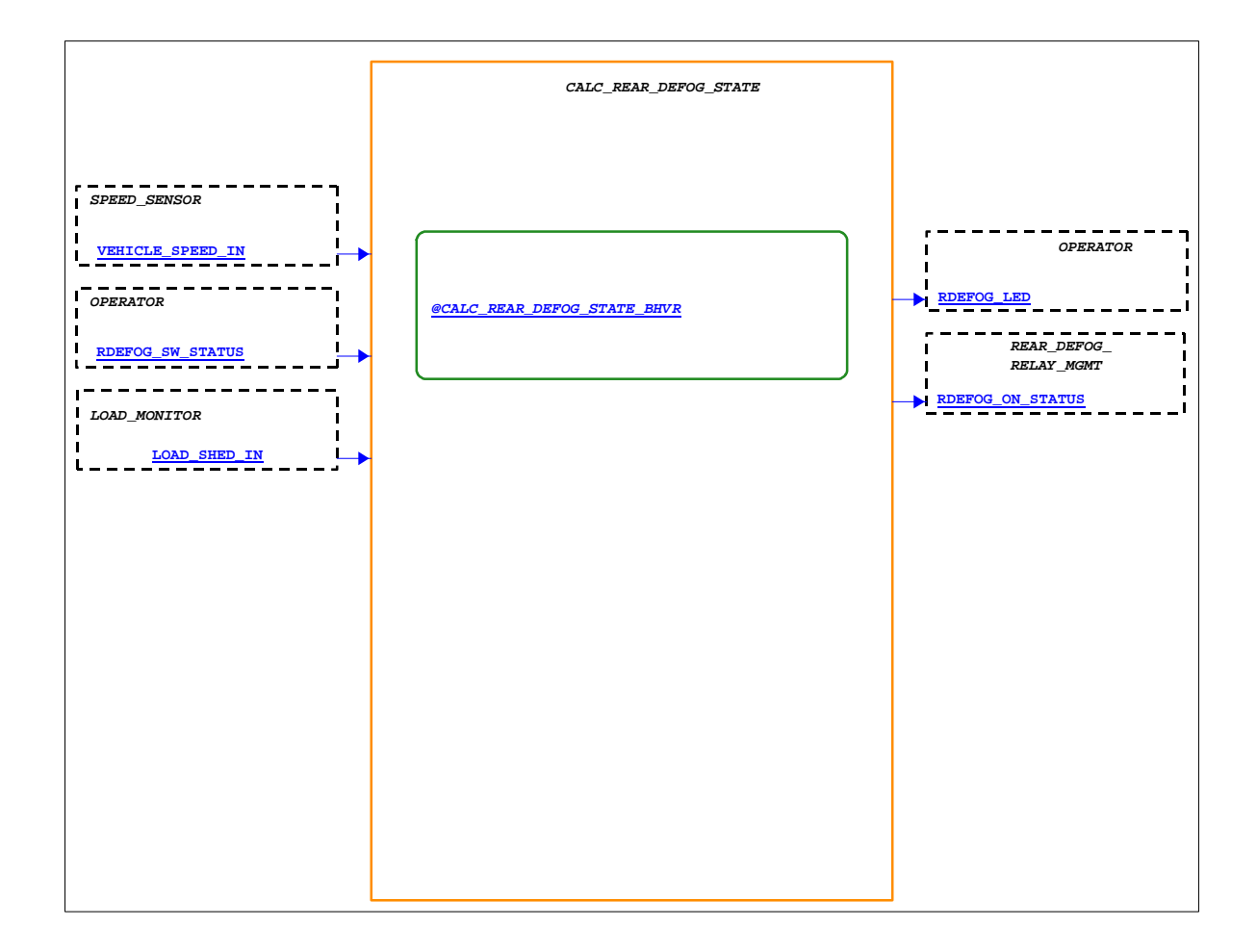

#### **Design Attributes:**

CALC\_REAR\_DEFOG\_STATE

Execution Order - 1

SPEED\_SENSOR

Execution Order - 1

REAR\_DEFOG\_RELAY\_MGMT

Execution Order - 1

LOAD\_MONITOR

Execution Order - 1

**OPERATOR** 

Execution Order - 1

#### **1.5.3.1 CALC REAR DEFOG STATE BHVR (Statechart)**

#### **Description:**

The rear defog state is changed when the user sets the rdefog\_switch\_status. Rdefog\_lite follows the value of the rear defog state (the indicator is illuminated when the rear defog state is true. Timing of the rear defog shall only occur of the rear defog state is true. If vehicle speed > speed1 the timing function shall be suspended until vehicle speed drops below speed1. If the rdefog switch status is set while the rear defog state is true, the rear defog state will be set to false. After either the rd\_timer=0 or rdefog\_switch\_status is set, the rdefog\_lite status will change to false and the rd\_timer will be set to rtimer2. If load shed = 3, then the rear defog state is set false.

#### **Function :**

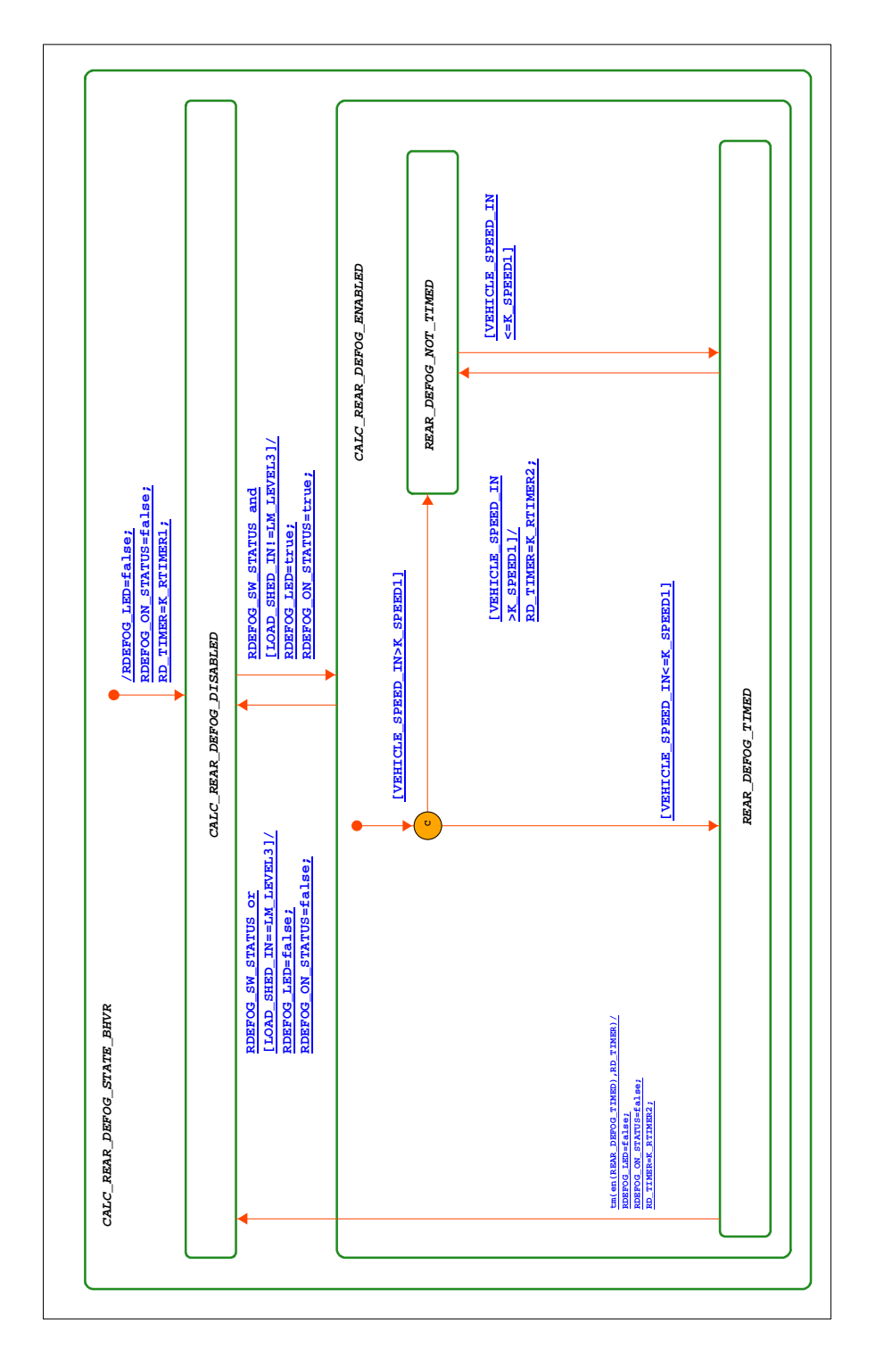

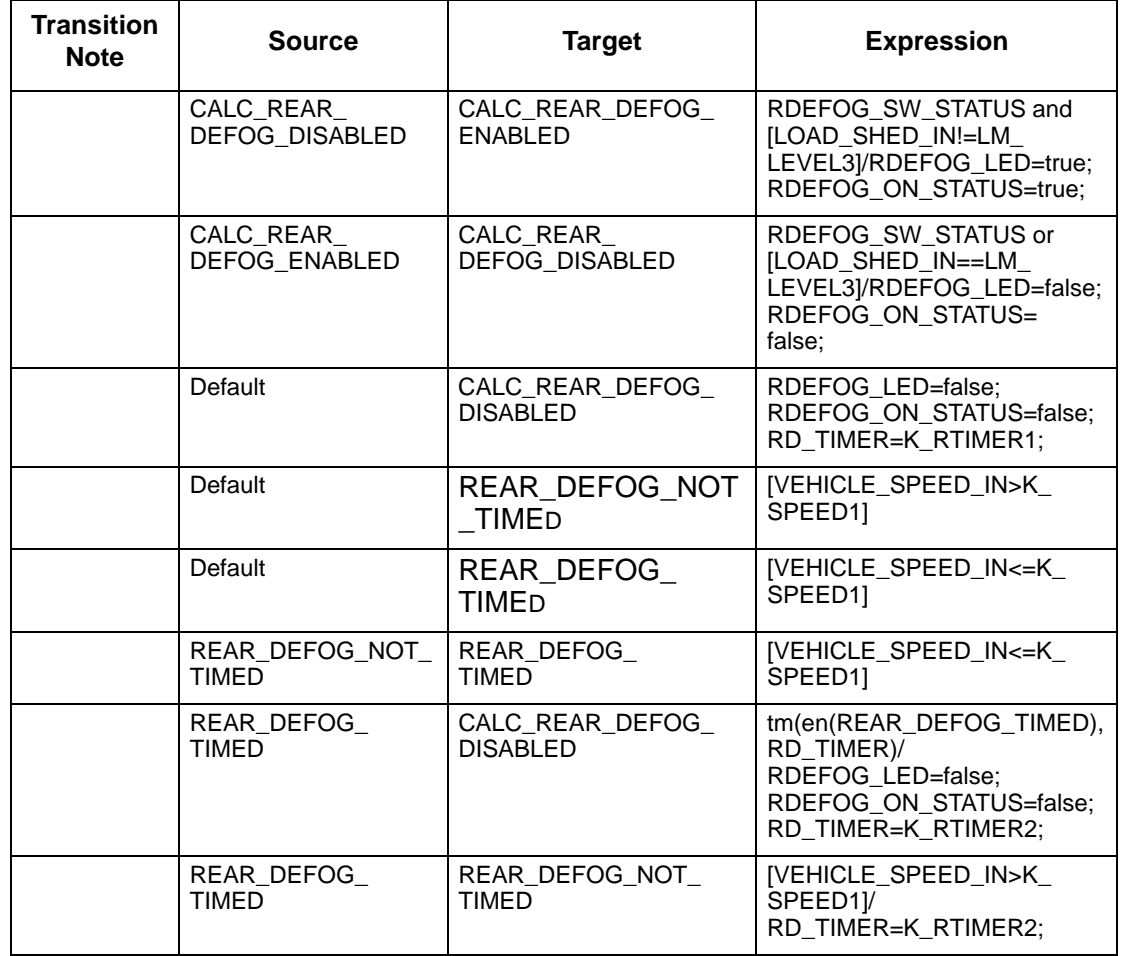

#### **CALC\_REAR\_DEFOG\_STATE\_BHVR Transition Table**

# <span id="page-26-0"></span>**2. Properties**

### <span id="page-26-1"></span>**2.1 Actions**

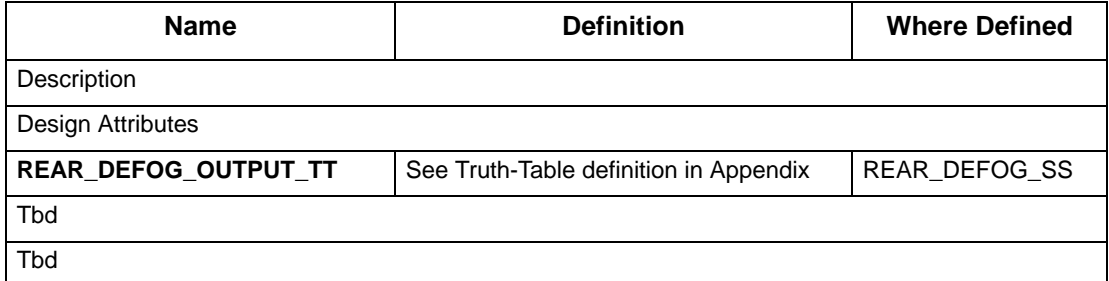

### <span id="page-26-2"></span>**2.2 Conditions**

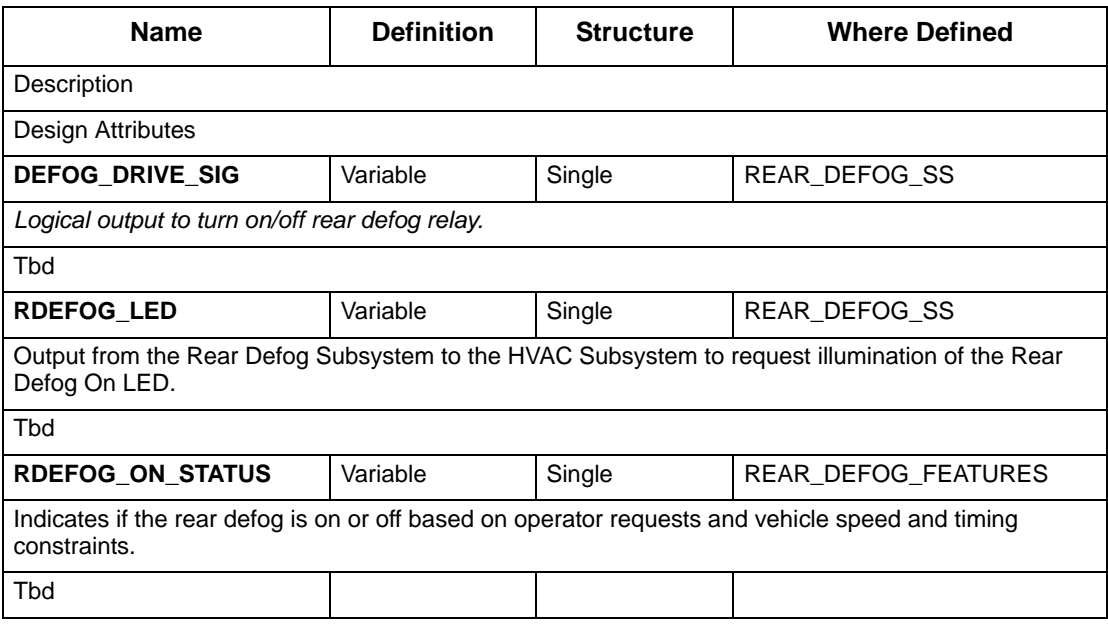

### <span id="page-27-0"></span>**2.3 Simple Data-items**

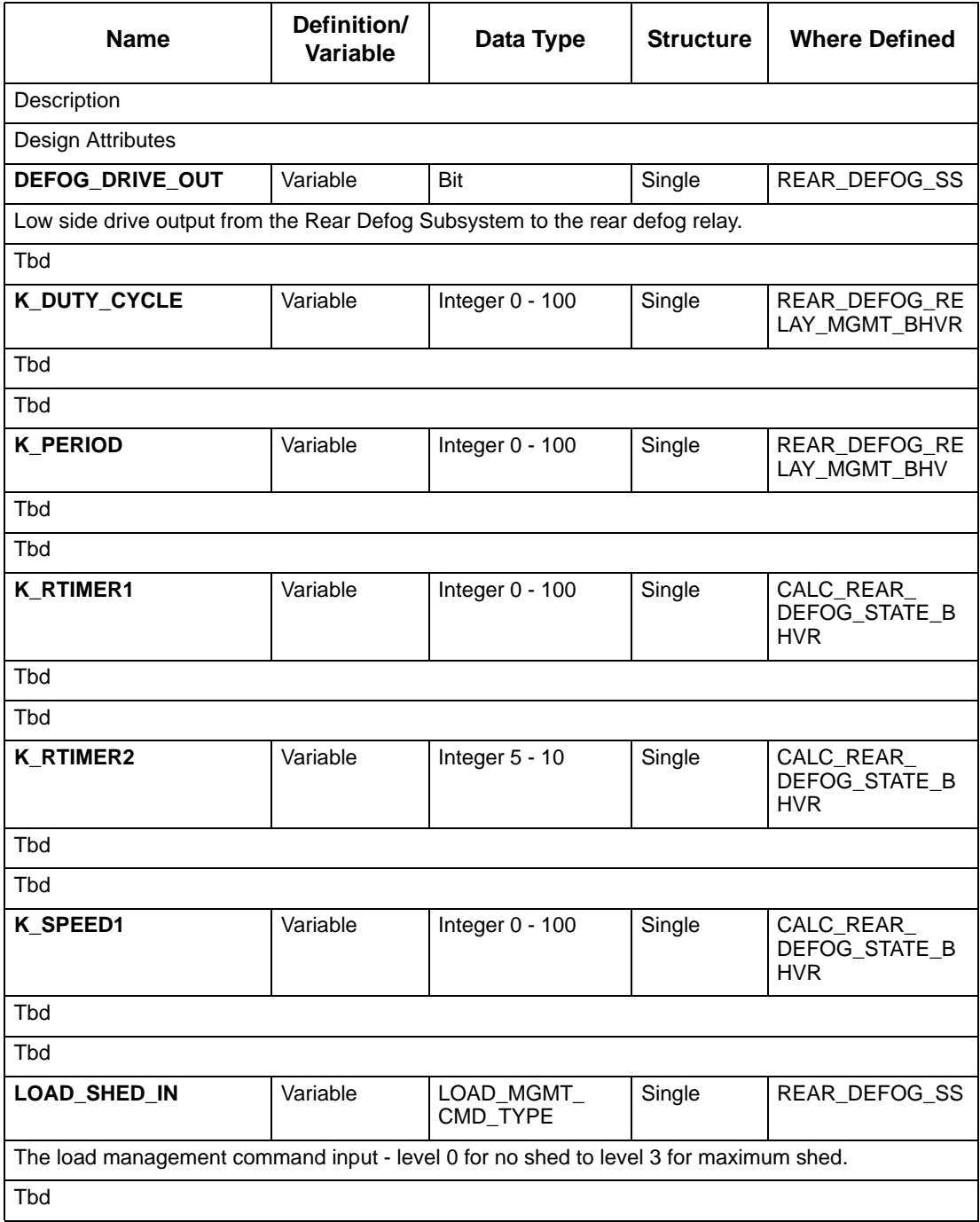

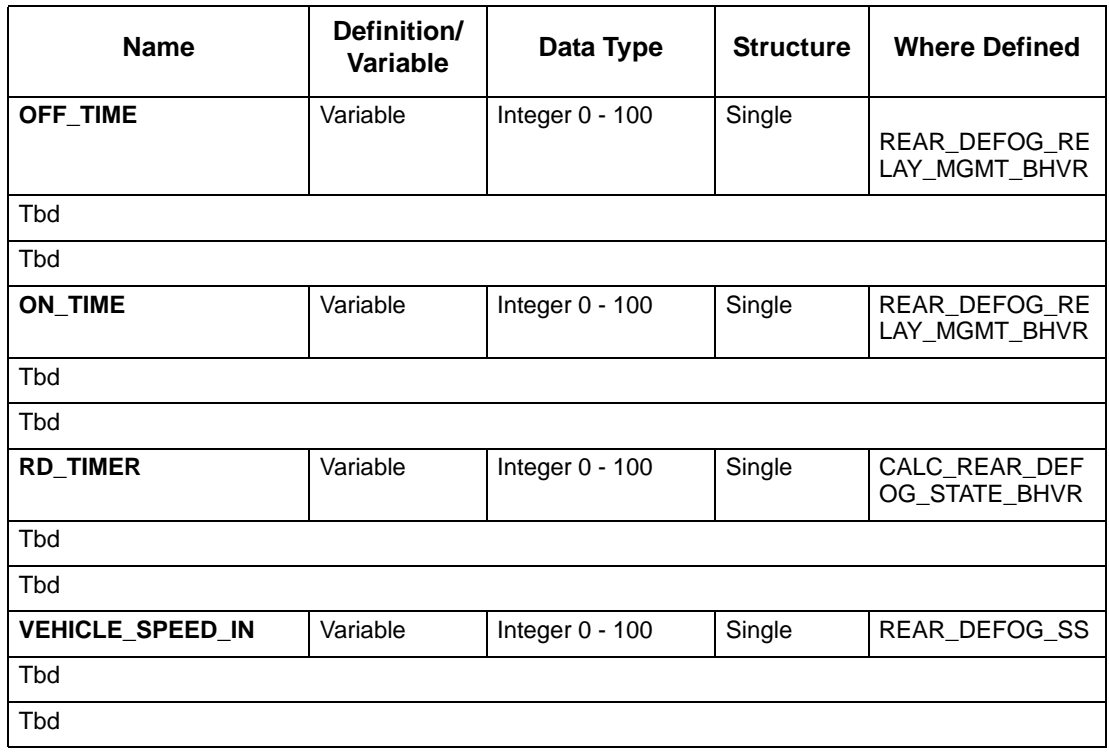

### <span id="page-28-0"></span>**2.4 Events**

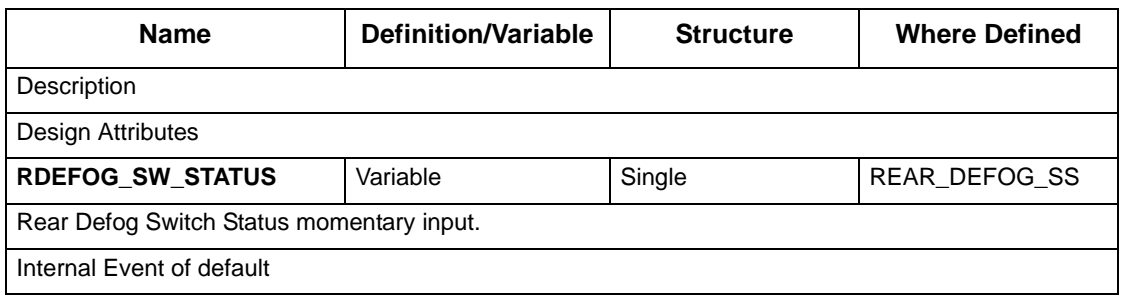

### <span id="page-29-0"></span>**2.5 Enumerated User Defined Types**

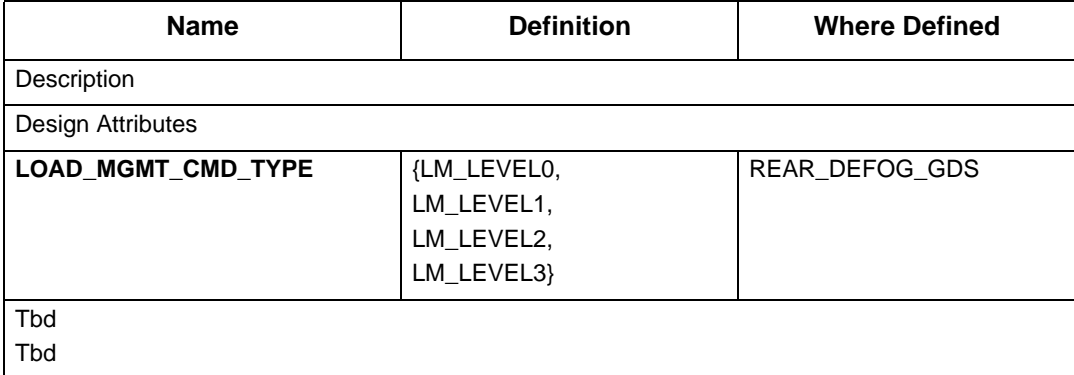

# <span id="page-30-0"></span>**3. Tree Report**

#### Tree for REAR\_DEFOG\_SS

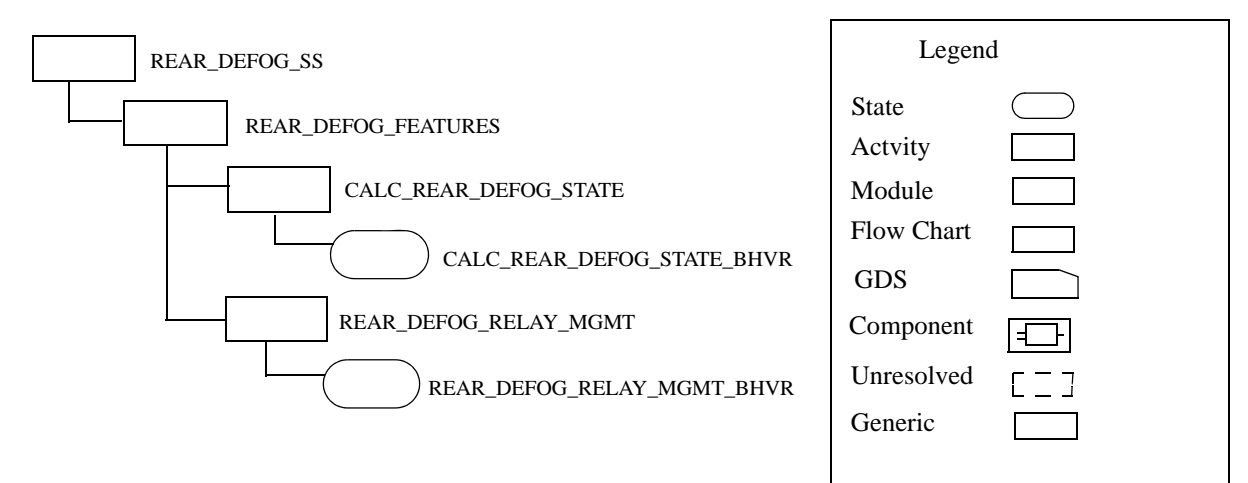

# <span id="page-31-0"></span>**4.Use Case Diagrams**

### <span id="page-31-1"></span>**4.1 REAR\_DEFOG\_UCD**

#### **4.1.1 DEFOG REAR WINDOW**

The customer might request a change in state of the rear defog control system. Once the system has been activated, it shall automatically time out and turn itself off without any customer interaction. The timing function can be modified by vehicle speed and load management.

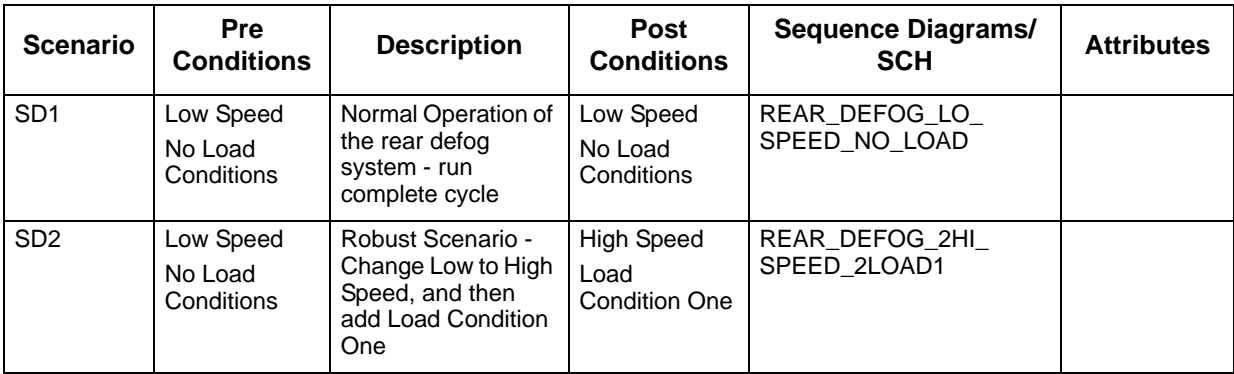

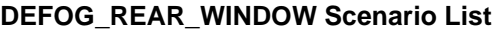

#### **4.1.2 CUSTOMER INDICATION**

#### **Description:**

The system shall provide the customer with an indication of the current state of the rear defog control system.

# <span id="page-32-0"></span>**5. Sequence Diagrams**

<span id="page-32-1"></span>**5.1 REAR\_DEFOG\_2HI\_SPEED\_2LOAD1**

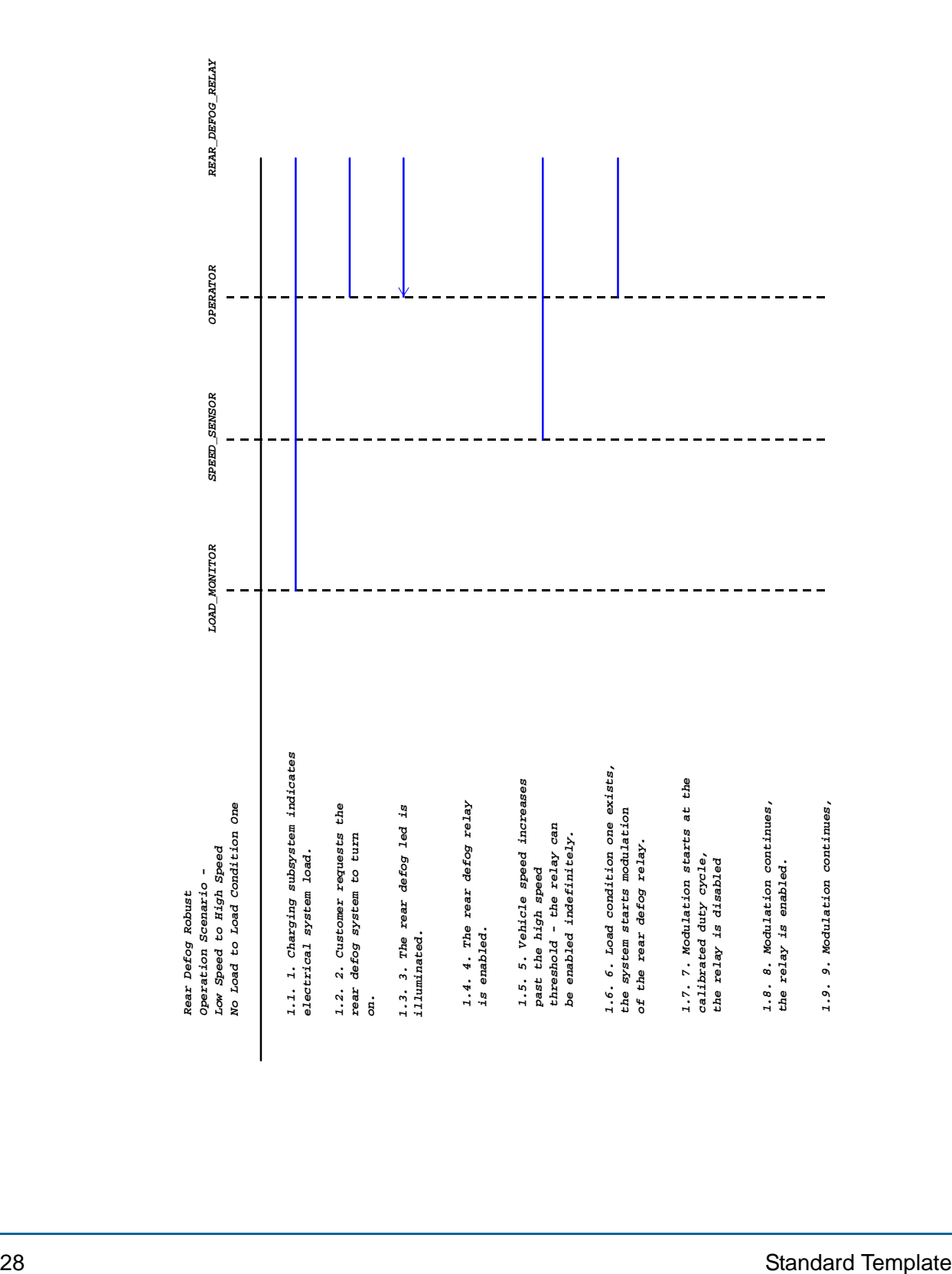

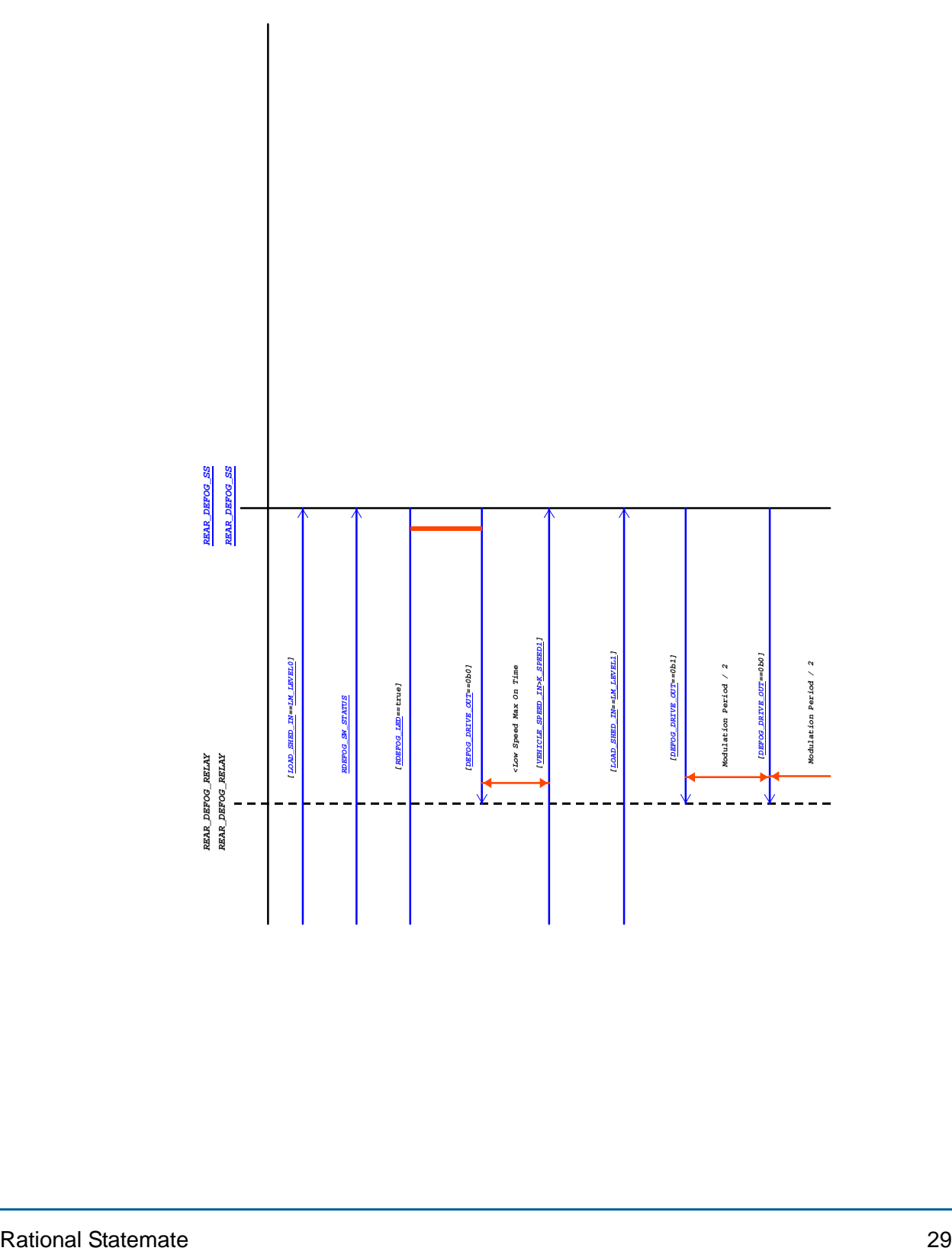

### <span id="page-35-0"></span>**5.2 REAR\_DEFOG\_LO\_SPEED\_NO\_LOAD**

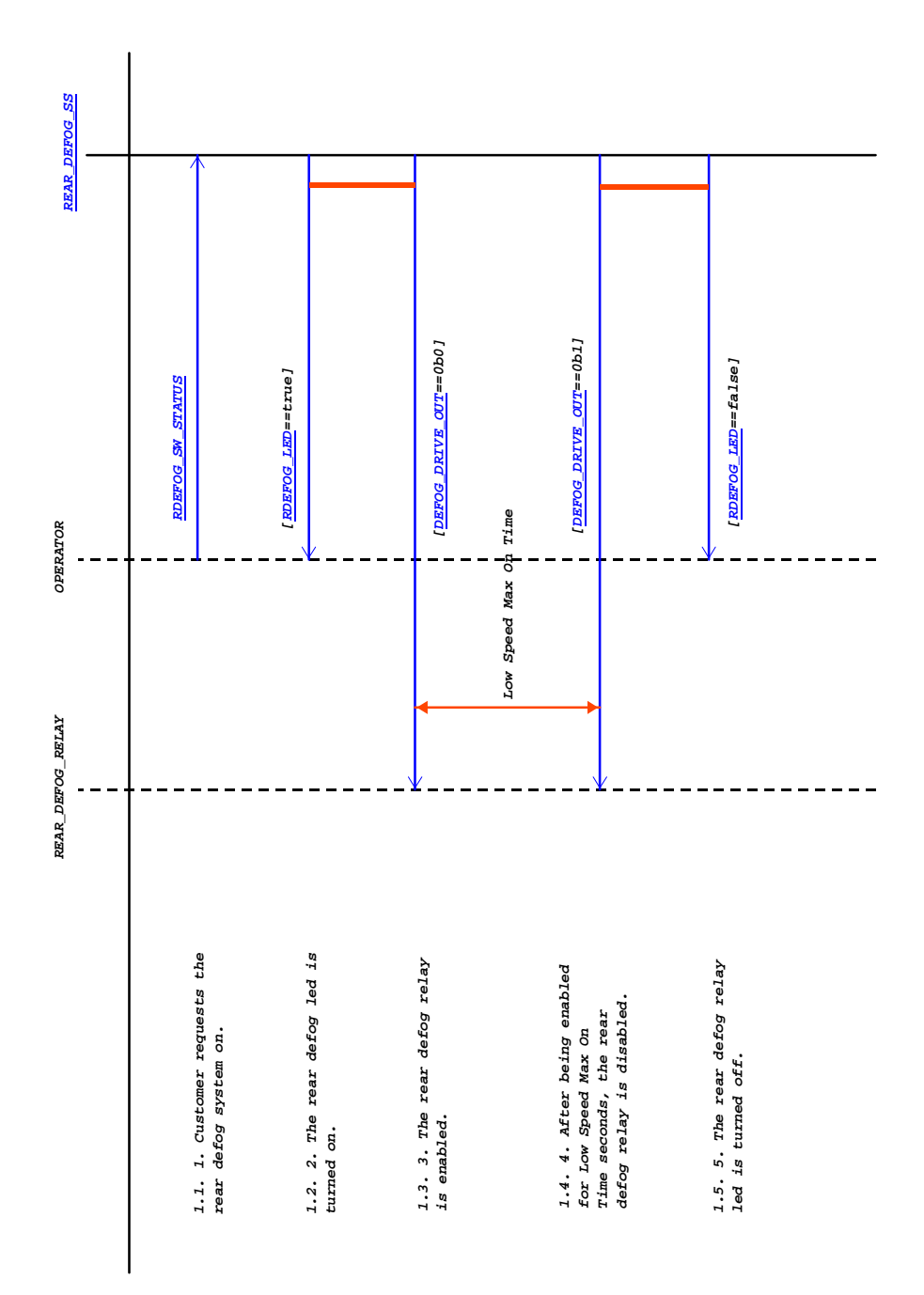

### <span id="page-36-0"></span>**5.3 Truth Tables**

### **5.3.1 Truth-Table of Action REAR\_DEFOG\_OUTPUT\_TT**

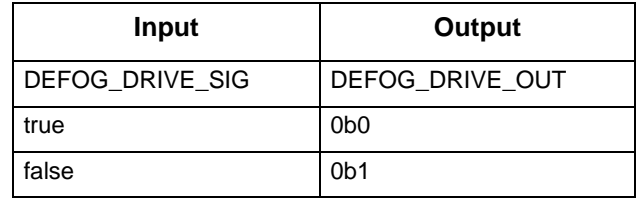

# <span id="page-37-0"></span>**6. Change Log**

REAR\_DEFOG\_SS Usage type: Root Version: 2(modified) From date: Oct 11, 2005 Owned by: stephend Created on: Aug 31, 2001

REAR\_DEFOG\_FEATURES Usage type: Offpage Version: 1(modified) From date: Mar 2, 2004 Owned by: stephend Created on: Aug 31, 2001

REAR\_DEFOG\_RELAY\_MGMT Usage type: Offpage Version: 1(modified) From date: Mar 10, 2004 Owned by: stephend Created on: Aug 31, 2001

REAR\_DEFOG\_RELAY\_MGMT\_BHVR Usage type: Offpage Version: 1(modified) From date: Mar 2, 2004 Owned by: stephend Created on: Aug 31, 2001

CALC\_REAR\_DEFOG\_STATE Usage type: Offpage Version: 1(modified) From date: Mar 2, 2004 Owned by: stephend Created on: Aug 31, 2001

CALC\_REAR\_DEFOG\_STATE\_BHVR Usage type: Offpage Version: 1(modified) From date: Mar 2, 2004 Owned by: stephend Created on: Aug 31, 2001

#### **Changes Description**

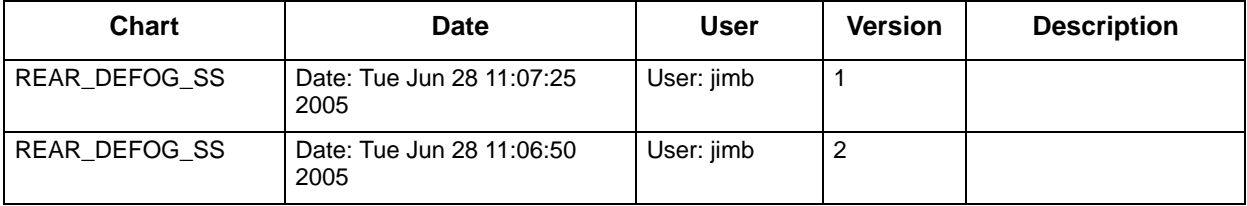

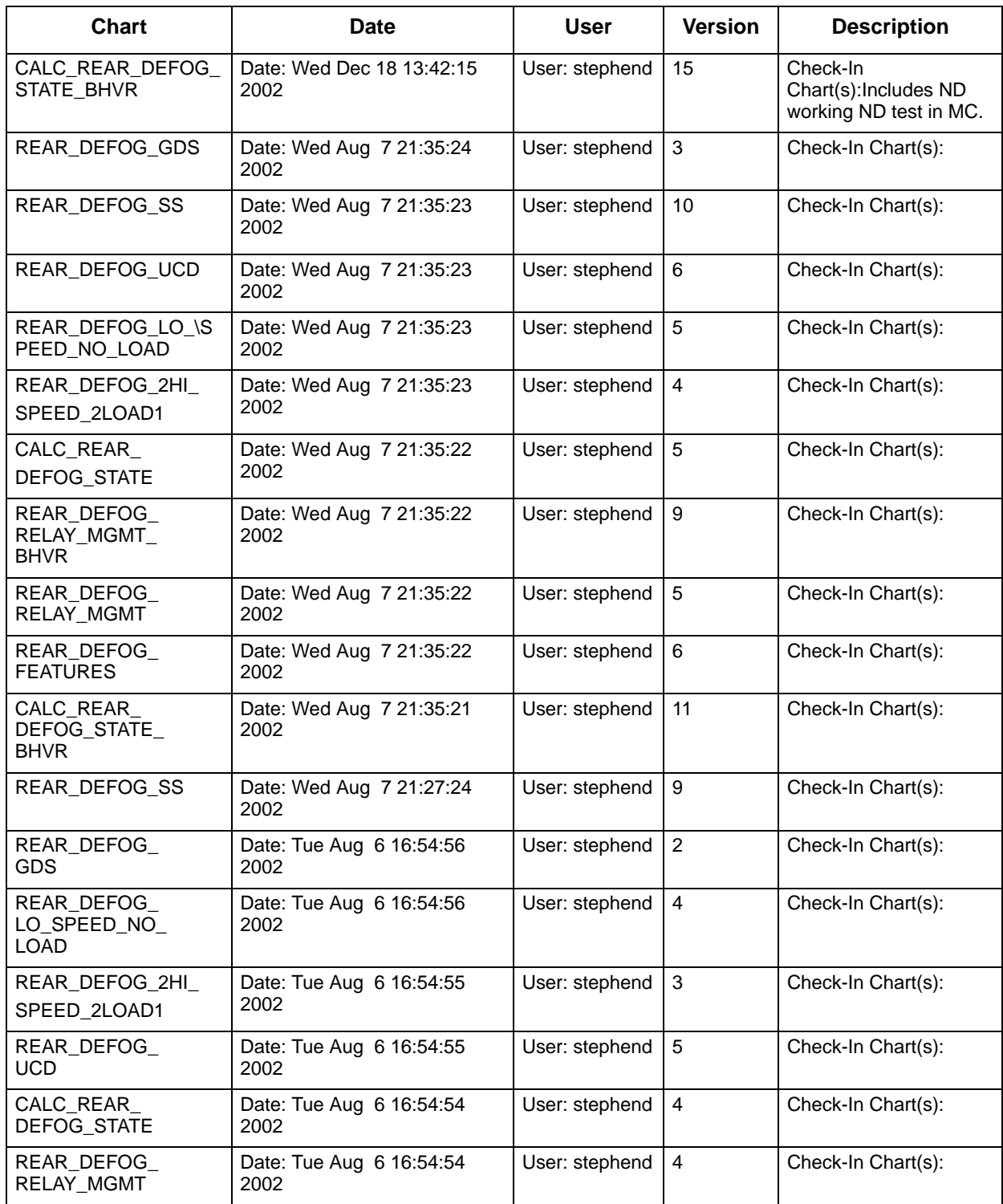

### Sample Output

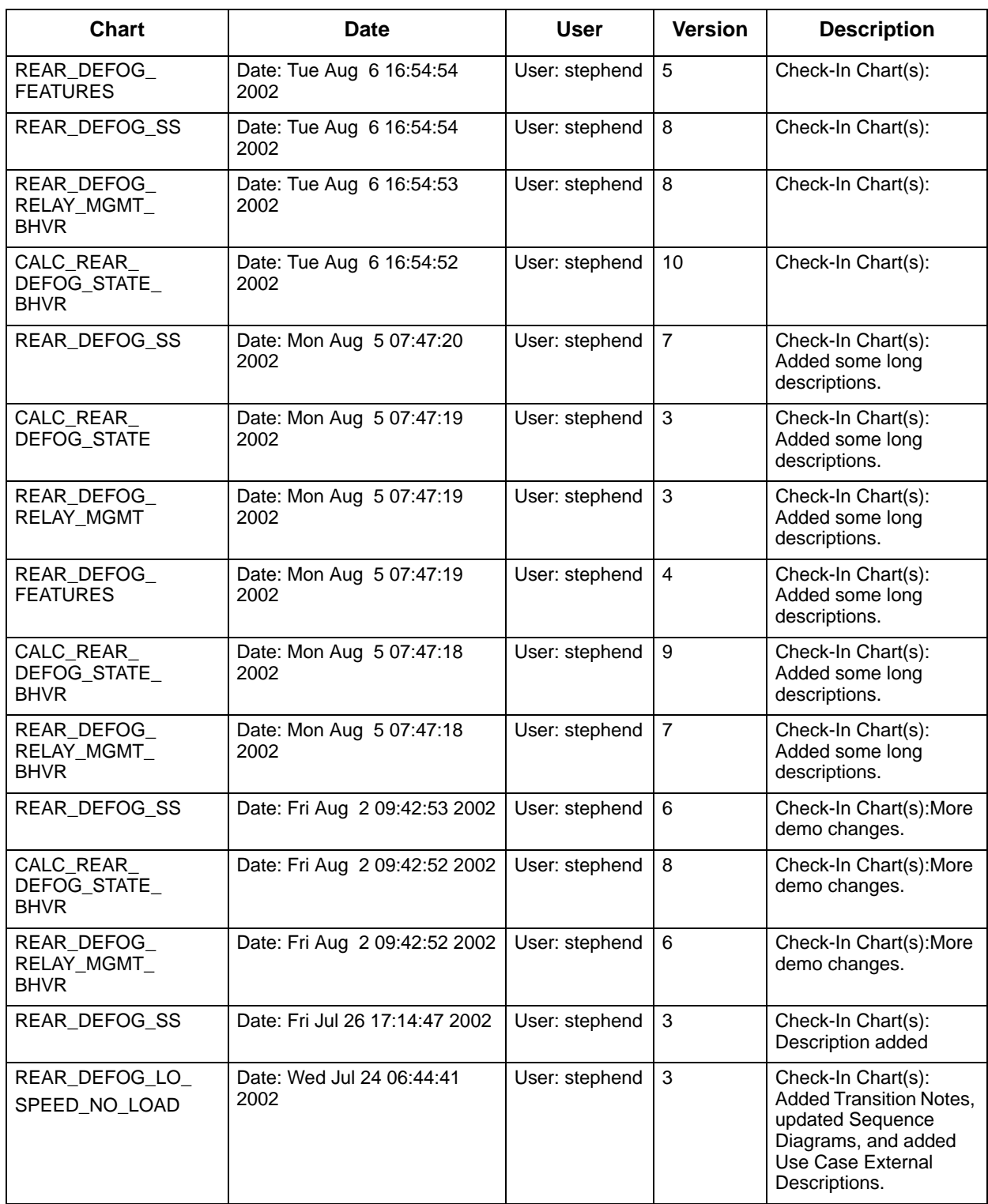

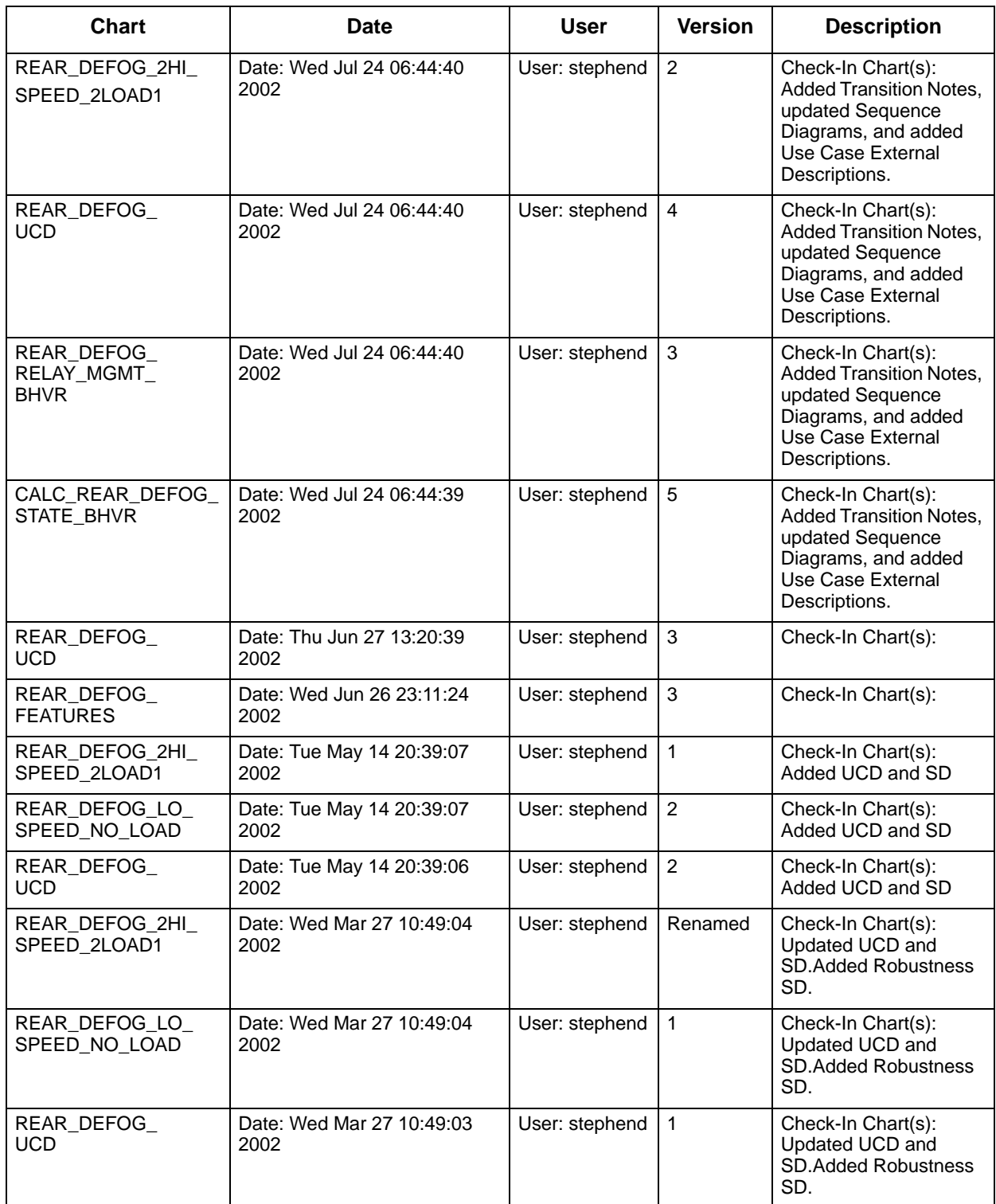

### Sample Output

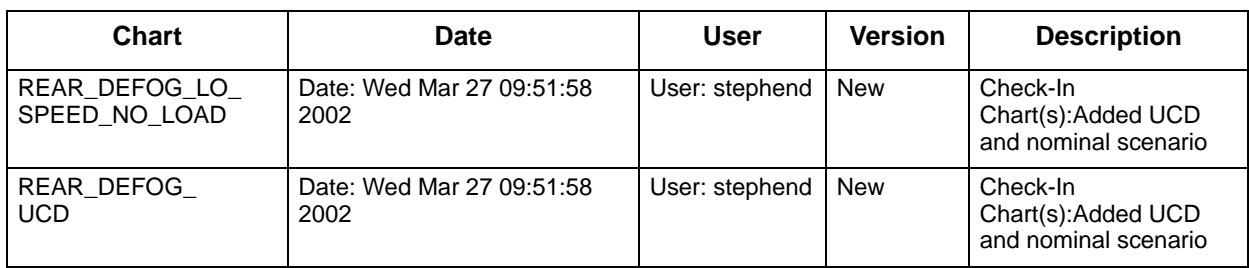